## **Vložení stáže do SIS**

Stáže se zadávají v modulu **Evidence** stáží. Následně je třeba zvolit způsob financování (obvykle *jiná forma stáže*), zemi (popř. i zahraniční VŠ) a termín stáže. Teprve pak může Oddělení Ph.D. studia příslušnou stáž "přijmout", aby byla dostupná k párování v rámci hodnocení ISP.

Všechny stáže (studijní a výzkumné pobyty) zadané v SIS se zobrazují studentům v aplikaci *Evidence stáží*, resp. aplikaci *Osobní údaje* (záložky Informace o studiích a stážích – Studijní stáže) – viz obr. níže. V případě, že stáž dosud není zavedena v SIS, student ji doplní v aplikaci *Evidence stáží* a zajistí, aby ji mohla referentka zavést do studia (musí se zobrazovat jako "přijata studijním oddělením").

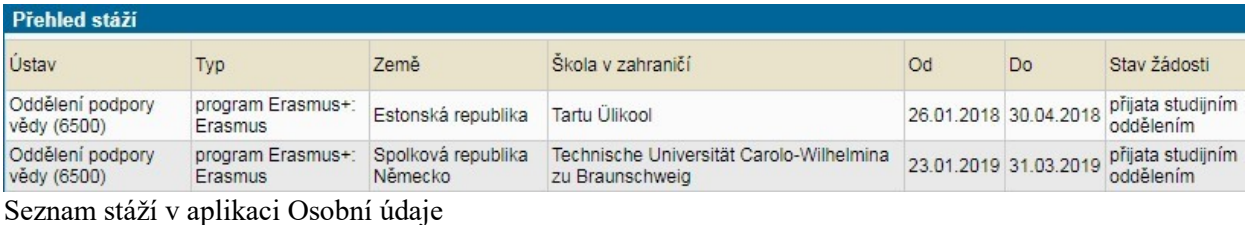

Při přidání nové povinnosti do hodnocení ISP se nabídnou existující záznamy (přijaté studijním oddělením). Stáže importované z databáze Erasmus již zahrnují většinou konkrétní zahraniční vysokou školu (obr. níže). Ostatní stáže obsahují většinou pouze základní informace (data a stát). Do komentáře po nové volbě editační ikony student doplní podrobnosti.

| <b>Editace povinnosti</b>              |                              |    |                               |      |                                                             |
|----------------------------------------|------------------------------|----|-------------------------------|------|-------------------------------------------------------------|
| Semestr:<br>· žádný Ozimní Oletní Ooba |                              |    |                               |      |                                                             |
| Párování povinnosti                    |                              |    |                               |      |                                                             |
|                                        | Název                        | Od | Do                            | Země | Zahraniční škola                                            |
| $\mathbf x$                            | program Erasmus+:<br>Erasmus |    |                               |      | 26.01.2018 30.04.2018 Estonsko Tartu Ülikool                |
| $^{\circ}$                             | program Erasmus+:<br>Erasmus |    | 23.01.2019 31.03.2019 Německo |      | Technische Universität Carolo-Wilhelmina zu<br>Braunschweig |
| nepárovat                              |                              |    |                               |      |                                                             |
| Zpět bez uložení změn<br>$\Box$ Ulož   |                              |    |                               |      |                                                             |

Párování stáže se záznamem v SIS

V případě, že byla stáž zadána do ISP již dříve a nyní dojde k spárování, je původní název stáže přepsán evidovanými údaji z číselníku.